## ΕΙΣΑΓΩΓΗ ΣΤΗ ΧΡΗΣΗ ΤΗΣ ΒΙΒΛΙΟΘΗΚΗΣ

## ΗΛΕΚΤΡΟΝΙΚΕΣ ΥΠΗΡΕΣΙΕΣ: **VPN & TURNITIN**

Σειρά Σεμιναρίων Πληροφοριακής Παιδείας Θάλεια Γκόντα, 2020

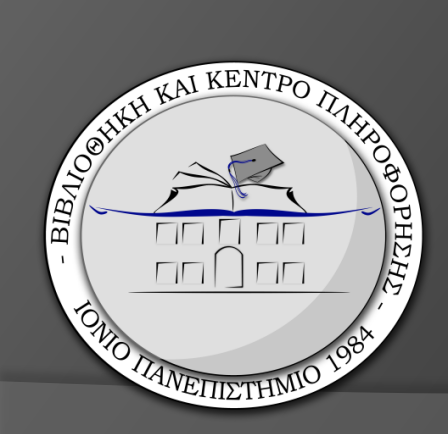

## Σύνδεση VPN

- Τι είναι;
	- Ένα «τούνελ» που συνδέει τον υπολογιστή ενός απομακρυσμένου χρήστη με το δίκτυο του Ι.Π.
- Πού μας χρησιμεύει;
	- Στην πρόσβαση στις συνδρομητικές πηγές της Βιβλιοθήκης.
- Πηγή και Οδηγίες:
	- <http://noc.ionio.gr/vpn.htm>

# Σύνδεση VPN IONIO

- Πώς δημιουργούμε τη σύνδεση;
	- Προαπαιτούμενα:
		- $\circ$  H/Y
		- δική μας σύνδεση στο διαδίκτυο
		- ιδρυματικό email.
	- Στην [ιστοσελίδα της Βιβλιοθήκης:](https://library.ionio.gr/)
		- εντοπίζουμε το 1<sup>ο</sup> εικονίδιο «Εξακρίβωση Δικτύου»
		- ακολουθούμε το [σύνδεσμο](http://noc.ionio.gr/vpn.htm) & τις οδηγίες.
	- Όταν δημιουργήσουμε τη σύνδεση VPN:
		- την ενεργοποιούμε
		- κάνουμε Ανανέωση ιστοσελίδας
		- Εμφανίζεται πια το 2<sup>ο</sup> εικονίδιο.

#### Εξακρίβωση Δικτύου

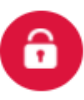

Δυστυχώς, δεν έχετε πρόσβαση στις ηλεκτρονικές συνδρομητικές πηγές της Βιβλιοθήκης! Οδηγίες VPN<sup>C</sup>

#### Εξακρίβωση Δικτύου

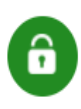

Έχετε πρόσβαση στο δίκτυο του Ιονίου Πανεπιστημίου και στις συνδρομητικές πηγές της Βιβλιοθήκης!

## Ηλεκτρονικό υλικό Βιβλιοθήκης

Ιστοσελίδα [https://library.ionio.gr](https://library.ionio.gr/)

➔ Αναζήτηση υλικού

- ➔ [Θεματικές πύλες](https://library.ionio.gr/gr/mat-search/thematic-portals/) (ελεύθερο υλικό)
- $\rightarrow$  [Ηλεκτρονικές συνδρομές \(](https://library.ionio.gr/gr/mat-search/online-subscriptions/)με σύνδεση VPN)
	- Συνδρομές [ΣΕΑΒ](https://www.heal-link.gr/)
	- Συνδρομές ΙΠ ➔ [JSTOR](https://www.jstor.org/)

## Ενημέρωση από Βιβλιοθήκη

Ιστοσελίδα Βιβλιοθήκης

- <https://library.ionio.gr/>
- Αρχική σελίδα
	- πρώτες ανακοινώσεις
	- Πληροφορίες για Φοιτητική Κοινότητα
	- Βίντεο Βιβλιοθήκης [Κανάλι](https://www.youtube.com/channel/UCuo64DE7l8QlnpR3kULF3ug/featured) | ▶ | YouTube
	- Στο επίκεντρο
	- Πρόσφατες ανακοινώσεις

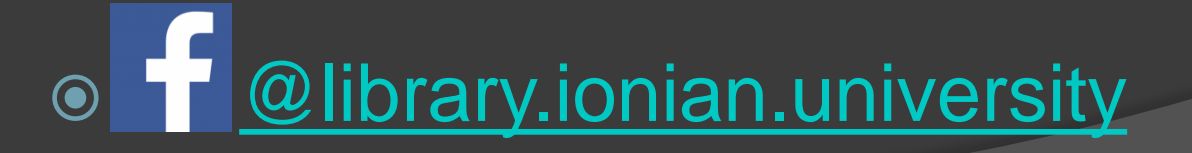

## Βοήθεια από Βιβλιοθήκη Ιστοσελίδα Βιβλιοθήκης [https://library.ionio.gr](https://library.ionio.gr/)

Pwtńote évav

Βιβλιοθηκονόμο

- Βοήθεια
	- [Ρωτήστε μας](http://helpdesk-library.ionio.gr/)
	- [Ενημερωτικό υλικό](https://library.ionio.gr/gr/help/informative-material/)
	- [Συχνές ερωτήσεις](https://library.ionio.gr/gr/help/faq/)
- [Κανάλι](https://www.youtube.com/channel/UCuo64DE7l8QlnpR3kULF3ug/featured)  Βίντεο
	- 7 βίντεο και συνεχίζουμε… & Ειδοποιήσεις

Και βέβαια, στο [Γραφείο Δανεισμού](mailto:libraryloan@ionio.gr)…

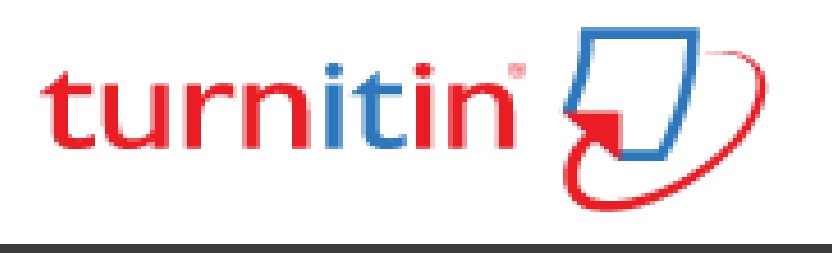

### Τι είναι;

- Εφαρμογή που εντοπίζει κειμενική ομοιότητα (*και σε μεταφρασμένο κείμενο*).
- Συγκρίνει κάθε εργασία που θα καταθέσει ο/η διδάσκων/ουσα ή ο/η φοιτητής/τρια με το περιεχόμενο της βάσης δεδομένων του.
- Χρησιμοποιείται σε όλα τα Πανεπιστήμια στην Ελλάδα.
- Η βάση δεδομένων του Turnitin περιλαμβάνει:
	- 61+ δισεκατομμύρια ιστοσελίδες.
	- 637+ εκατομμύρια εργασίες σπουδαστών/στριών όλων των βαθμίδων.
	- 160+ εκατομμύρια άρθρα από επιστημονικά περιοδικά και πηγές εκδοτικών οίκων.

#### Αποτέλεσμα σύγκρισης της εργασίας σας: ➔ Η παραγωγή αναφοράς ομοιότητας

# turnitin

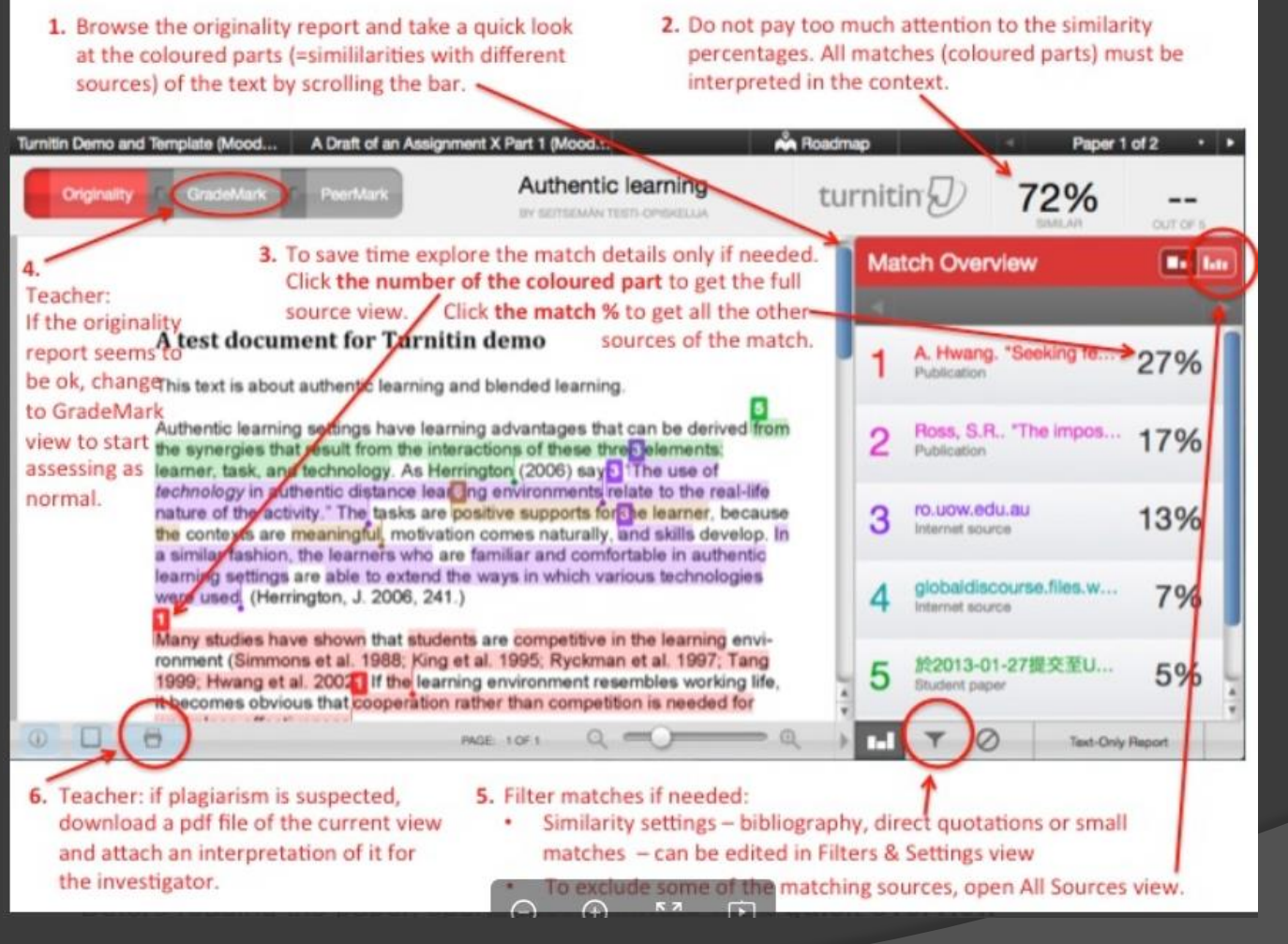

#### Πηγή εικόνας: Aalto University

<https://wiki.aalto.fi/display/turnitin/Interpret+the+Originality+Report>

# Λογοκλοπή

- Τι είναι;
	- (αγγλ. plagiarism): η ιδιοποίηση ξένης πνευματικής δημιουργίας με ανήθικο, παράνομο τρόπο (*Λεξικό της κοινής νεοελληνικής*, 1998).

#### **Πότε**;

- Όταν παρουσιάζουμε ως νέες και πρωτότυπες εργασίες ή ιδέες άλλων (πλήρεις ή τμήματα) σαν δικές μας, που προέρχονται από υπάρχουσες πηγές, με ή χωρίς τη συγκατάθεσή τους.
- Όταν χρησιμοποιούμε ιδέες, λύσεις ή φράσεις άλλων, παραφράζοντας το αρχικό κείμενο, χωρίς να κάνουμε την αντίστοιχη βιβλιογραφική αναφορά.
- Όταν αντιγράφουμε αυτούσιες φράσεις από κάποια πηγή, χωρίς εισαγωγικά και την αντίστοιχη μνεία στην πηγή προέλευσης.

## Λογοκλοπή

Πώς την αποφεύγω;

Παράθεση αποσπάσματος

= εισαγωγικά + το κείμενο αυτολεξεί *+ πηγή*

## Παράφραση

= με δικά μας λόγια + ίδιο νόημα *+ πηγή*

### Γενικός κανόνας:

- Χρησιμοποιώ πάνω από τρεις λέξεις;
- Έχω αμφιβολία αν χρειάζεται η πηγή;
- ➔ ΠΑΡΑΠΟΜΠΗ !!!

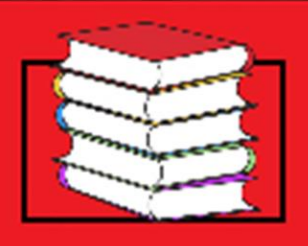

**KEEP CALM AND GO** to the **LIBRARY** 

Ευχαριστούμε για την προσοχή σας!

Περισσότερα στην ιστοσελίδα της Βιβλιοθήκης: Υπηρεσίες ➔ [Πληροφοριακή](https://library.ionio.gr/gr/services/information-education/)  Παιδεία

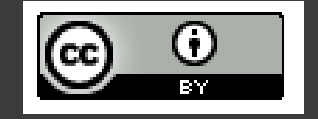

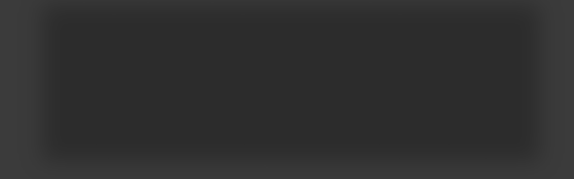